## **Centos 7**

En Centos 7 el comando ifconfig está en deshuso. Ha sido sustituido por el comando **ip**

Por ejemplo para ver la ip ejecutamos

```
ip addr
[root@localhost ~]# ip addr
1: lo: <LOOPBACK,UP,LOWER_UP> mtu 65536 qdisc noqueue state UNKNOWN
     link/loopback 00:00:00:00:00:00 brd 00:00:00:00:00:00
     inet 127.0.0.1/8 scope host lo
       valid lft forever preferred lft forever
     inet6 ::1/128 scope host
       valid lft forever preferred lft forever
2: ens160: <BROADCAST,MULTICAST,UP,LOWER_UP> mtu 1500 qdisc pfifo_fast state
UP qlen 1000
    link/ether 00:50:56:b1:f3:3d brd ff:ff:ff:ff:ff:ff
     inet 192.168.3.201/24 brd 172.19.3.255 scope global ens160
       valid lft forever preferred lft forever
     inet6 fe80::250:56ff:feb1:f33d/64 scope link
       valid lft forever preferred lft forever
```
Si queremos ver si un enlace está levantado

ip link

y por último si queremos ver las estadísticas de paquetes enviados o transmitidos →

```
ip -s link
[root@localhost \sim]# ip link
1: lo: <LOOPBACK,UP,LOWER_UP> mtu 65536 qdisc noqueue state UNKNOWN mode
DEFAULT
     link/loopback 00:00:00:00:00:00 brd 00:00:00:00:00:00
2: ens160: <BROADCAST, MULTICAST, UP, LOWER UP> mtu 1500 qdisc pfifo fast state
UP mode DEFAULT qlen 1000
     link/ether 00:50:56:b1:f3:3d brd ff:ff:ff:ff:ff:ff
```
## **Cambiar la dirección IP**

Tenemos dos formas:

- 1. Editando el fichero /etc/sysconfig/networks-scripts/ifcfg-eth0
- 2. Con el Network Manager TUI

## **Editando el fichero de configuración**

## vi /etc/sysconfig/network-scripts/ifcfg-eth0

From: <https://intrusos.info/> - **LCWIKI**

Permanent link: **<https://intrusos.info/doku.php?id=linux:centos:centos7&rev=1498479559>**

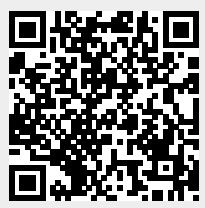

Last update: **2023/01/18 14:17**